## Having trouble viewing JKO Learning Management System (LMS) pages?

If you are having difficulty reading the LMS page that is displayed on your computer, it is probably because you are using Internet Explorer 9 (IE9) as your browser. There is a known issue when using IE9. However, there is a simple fix.

You need to turn on "compatibility view." Once you do, the website you're viewing will be displayed as if you were using an earlier version of Internet Explorer

If Internet Explorer 9 recognizes a webpage that isn't compatible, you'll see the "compatibility view" button (which is an icon that looks like a torn piece of paper). This button is usually displayed to the right of the URL.

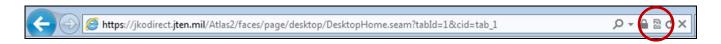

To turn on compatibility view," click the compatibility view button, the icon will change from a Grey/outline to a solid/blue color or may go away entirely. Your pages will display properly at this point. This should be a onetime setting.

## Please use the below images to determine if you need to turn on "compatibility view"

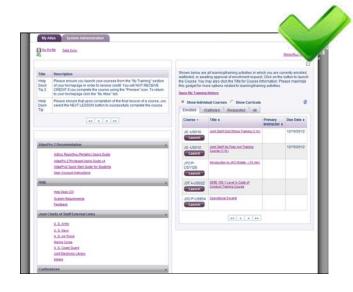

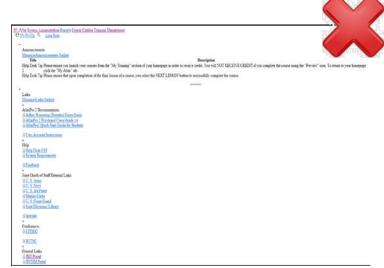

(YOU ARE GOOD TO GO)

(COMPATIBILITY VIEW NEEDED)